## モデムの接続方法

## ※モデムの「LAN2」は使用できません※

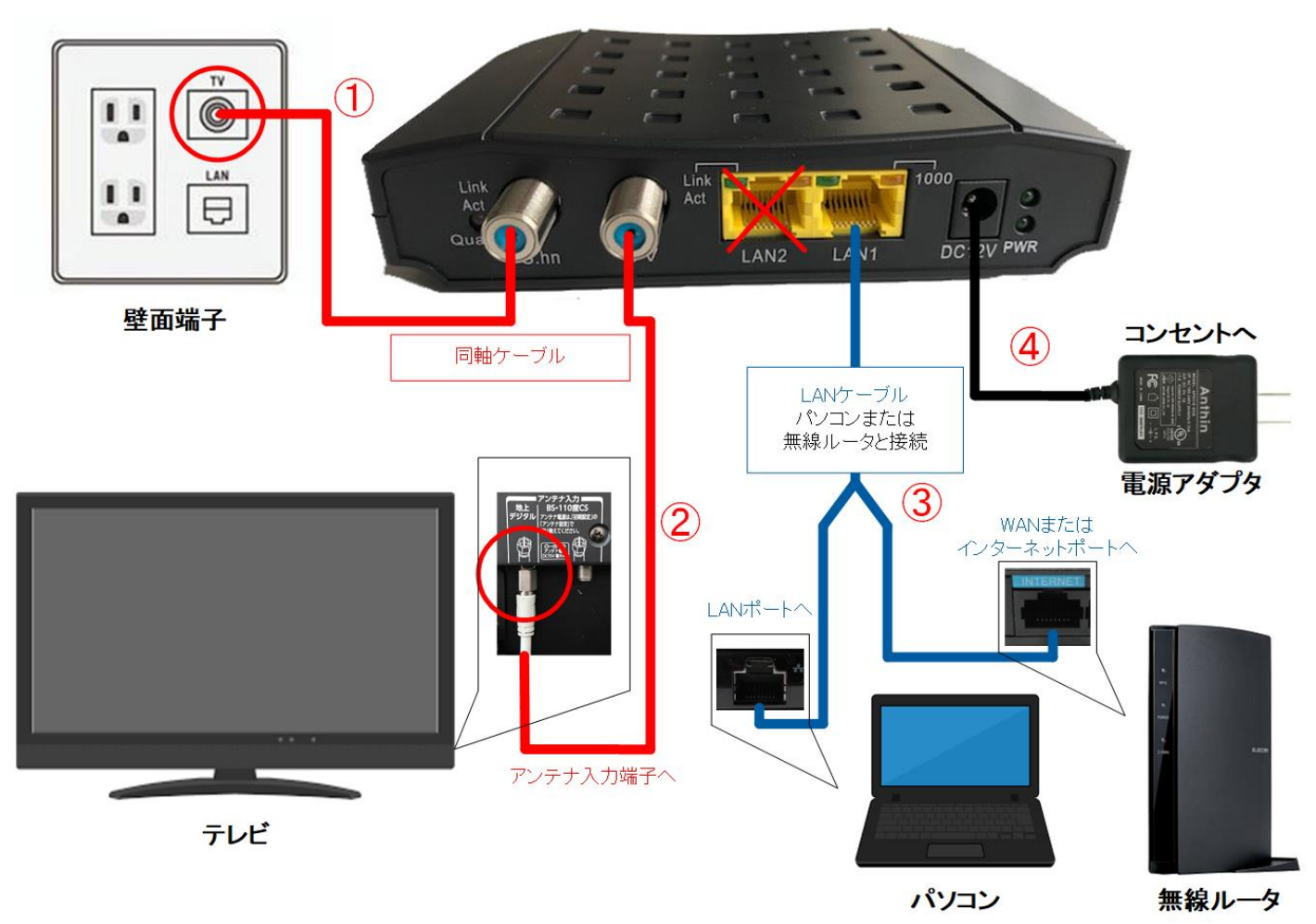

- ① 同軸ケーブルを使用し、モデムの「G.hn」と壁面端子に接続
- ② 同軸ケーブルを使用し、モデムの「TV」と TV 裏の「アンテナ入力端子」 に接続
- ③ LAN ケーブルを使用し、モデムの「LAN1」とパソコンまたは無線ルータ に接続
- ④ 電源ケーブルを使用し、壁面コンセントに接続

★モデムの取り扱いに関するお願い

• モデムの同軸ケーブルがつながっている部分(コネクタ・上部◯の部分)が 緩んでいないか確認してください。緩みがあるとインターネットに繋がらない テレビが映らないというトラブルの原因になります。

## モデムのランプ確認方法

インターネット接続可能なランプ状態

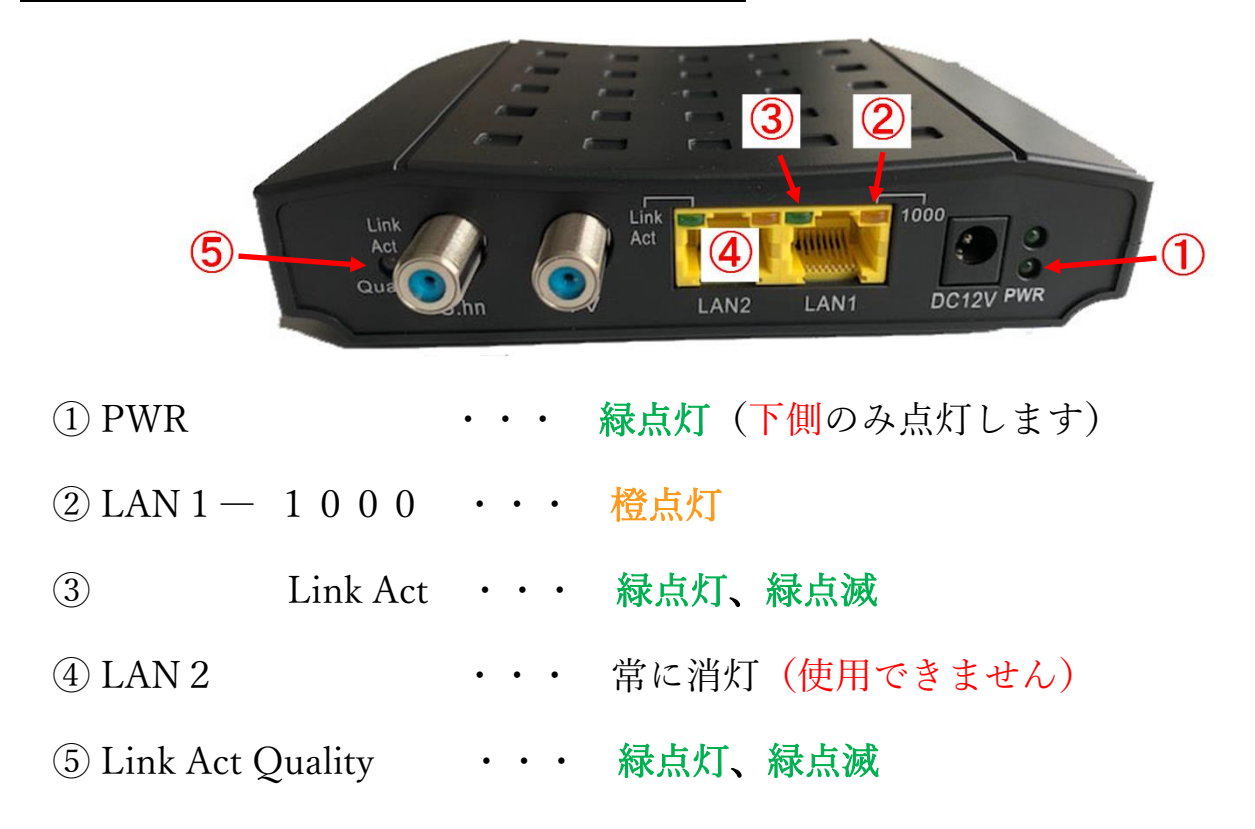

※インターネットに接続できないときは

- ① 同軸ケーブルが抜けていたり、緩んでいないか確認してください。
- ② モデムの電源アダプタを一度抜いて、再度つなぎます。
- ③ 電源が入ったら、1~2分待ちます。 モデムのランプが上記のようになるのを確認してください。
- ④ 無線ルータがある場合は、その機器の電源アダプタを一度抜いて、 再度つなぎます。
- ⑤ パソコン(スマートフォンなど)を再起動します。
- ⑥ インターネットに接続できるか確認してください。

上記作業を行っていただいても接続ができない場合や、ランプが上記のように ならない場合は、モデムのランプの状態が確認できる場所から、 上田ケーブルビジョンへお問い合わせください。

> 株式会社上田ケーブルビジョン TEL:  $0 1 2 0 - 1 6 0 - 0 7 4$ 受付時間:月~土 AM9:00~PM5:00(日・祝休み)